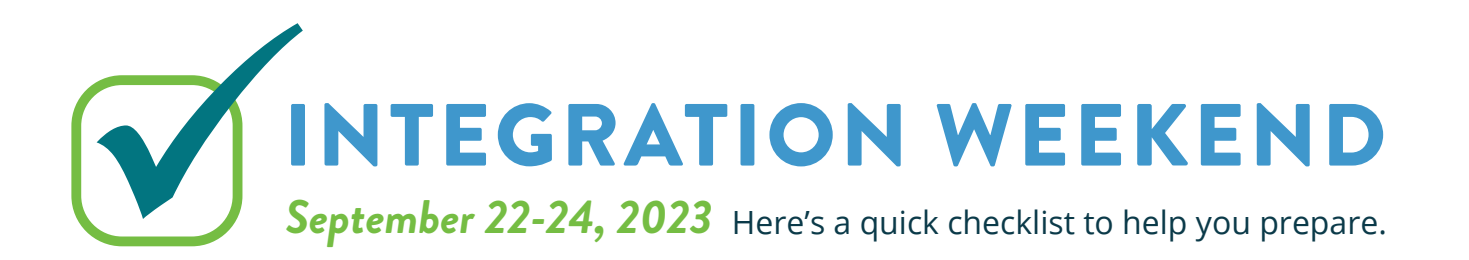

## BEFORE FRIDAY, SEPTEMBER 15

#### IMPORTANT:

Send any planned INTERAC e-Transfers®.

Make a list, print, or screenshot all INTERAC e-Transfer® recipient email addresses and keep them in a safe place.

#### OPTIONAL:

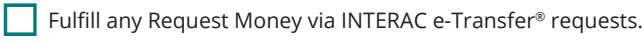

Screenshot and save/print your e-Transfer® history.

Turn off the Autodeposit® setting on online banking (if activated).

### BEFORE MONDAY, SEPTEMBER 18

#### IMPORTANT:

Remind your e-Transfer® recipients to accept their funds and/or to cancel any pending e-Transfers®.

Accept or cancel any legitimate e-Transfers.

# BEFORE FRIDAY, SEPTEMBER 22

#### IMPORTANT:

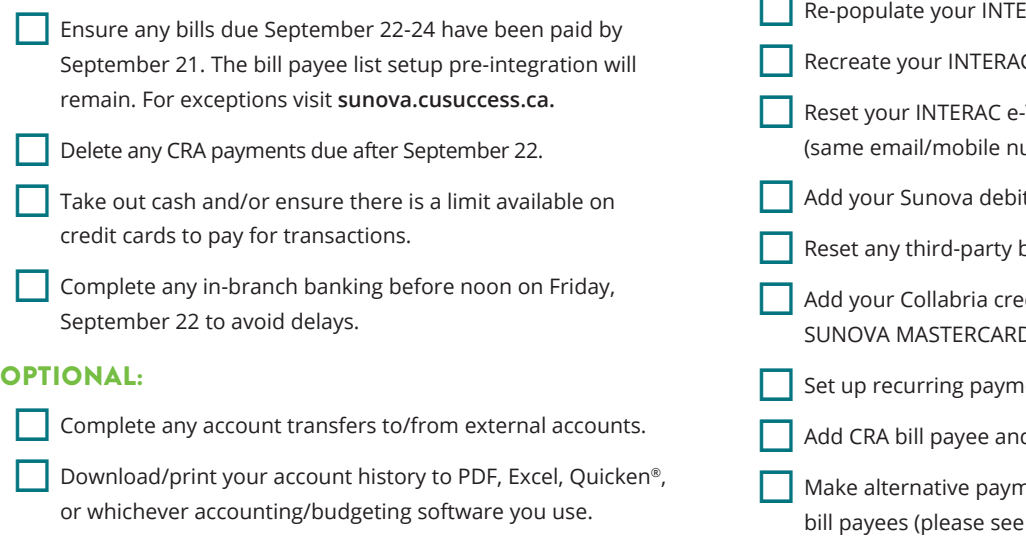

- Download/print your historical e-Statements.
- Download any forms or tax slips from online banking.

## AFTER MONDAY, SEPTEMBER 25

On September 25, the way you log into online and mobile banking will change.

- » You will log into online banking from the **accesscu.ca** website using your 16-digit Sunova debit card number (or the unique 16-digit code mailed to you for onboarding purposes).
- » You will then be prompted to create a new username and a new password.
- » The requirements for creating a strong password are:

No fewer than 8 and no more than 34 characters that include an uppercase letter, a lowercase letter, and a number.

We recommend your password include a special character. The accepted special characters are:  $@ # $ - | !$ .

*It is important to keep your password confidential.*

**REMINDER:** Members will need to delete the Sunova GO mobile app and download the Access Credit Union mobile app.

### RESET SETTINGS AND FEATURES AFTER INTEGRATION:

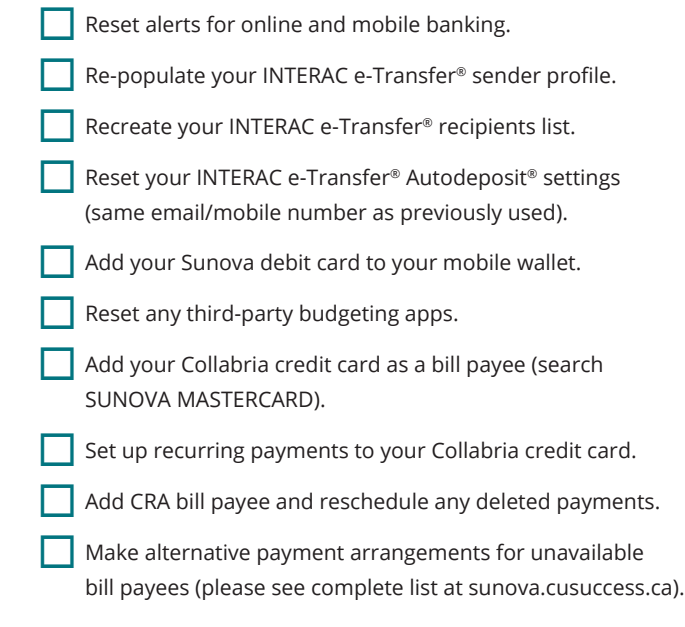

*For further details on the integration weekend, please visit sunova.cusuccess.ca.*

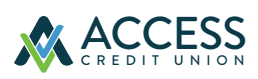